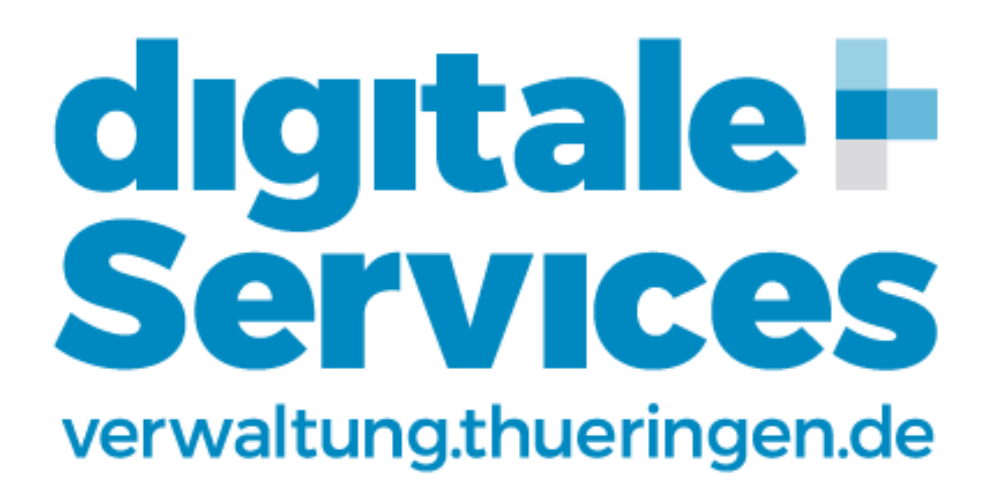

**Checkliste zur Bereitstellung von elektronischen Verwaltungsleistungen für Kommunen (OZG-Umsetzung)**

**Stand: 27.01.2022**

### **INHALTSVERZEICHNIS**

#### **Seite**

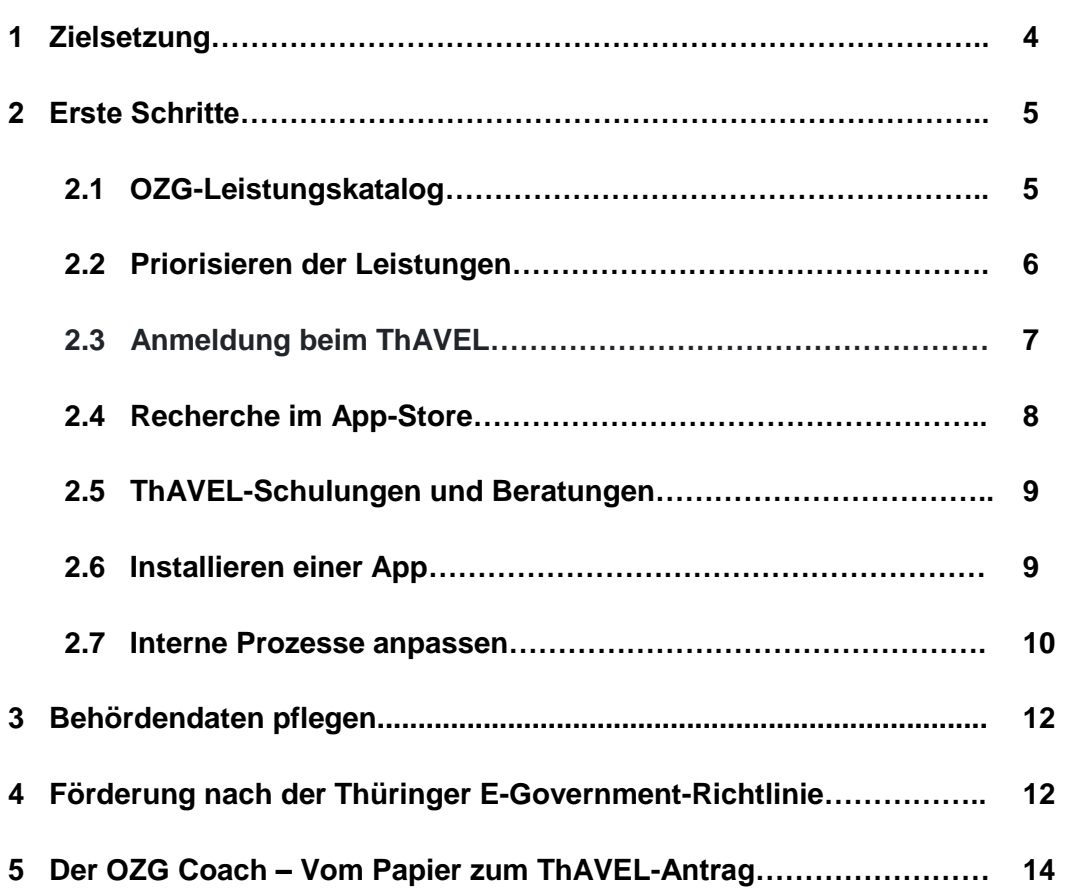

### **Anhänge**

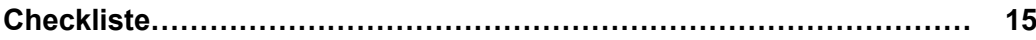

## 1 Zielsetzung

Gegenstand von E-Government ist die Optimierung und Digitalisierung von Geschäftsprozessen der öffentlichen Einrichtungen in Politik, Staat und Verwaltung – einschließlich der Interaktionen mit den Nutzern, Bürgerinnen und Bürgern oder Unternehmen.

Im Hinblick auf die jüngsten Verwaltungsreformen und den damit einhergehenden Rückgang personeller Ressourcen wird die weitere Verbesserung der Geschäftsprozesse in unseren Verwaltungen unabdingbar sein. So können wir als Verwaltung die sich verändernden gesellschaftlichen Bedürfnisse weiterhin erfüllen. Dabei unterscheidet sich E-Government von anderen Strategien der Verwaltungsentwicklung dadurch, dass die Prozessverbesserung wesentlich durch den möglichst umfassenden Einsatz digitaler und vernetzter Informationstechnik erreicht wird.<sup>1</sup>

Das auf Bundesebene beschlossene Onlinezugangsgesetz (OZG) und das Thüringer E-Government-Gesetz (ThürEGovG) verpflichten Kommunen ihre Verwaltungsleistungen auch digital anzubieten. Bürger und Unternehmen können zukünftig sämtliche Verwaltungsleistungen über das Internet beantragen. Dazu gehört auch die Nutzung des bereits etablierten E-Payment-Systems zur bargeldlosen Zahlung durch die Kommunen.

Der zentrale Eingangspunkt zu allen digitalen Verwaltungsleistungen in Thüringen ist das Portal:

#### **[www.verwaltung.thueringen.de](http://www.verwaltung.thueringen.de/)**

Dort sind nahezu alle digitalen Services der Thüringer Verwaltungen zu finden. Egal ob die Abmeldung des Autos, die Vermietung des Vereinshauses, die Kita-Platzvergabe, die Beantragung von Ausbildungsförderung oder eine Gewerbeanmeldung - über den im Portal integrierte[n zentralen Zuständigkeitsfinder](https://buerger.thueringen.de/) sind die Verwaltungsleistungen des Freistaats - von Kommunal- und Landesbehörden – für die Nutzer erreichbar.<sup>2</sup>

An den Landesgrenzen Thüringens endet die digitale Welt jedoch nicht. Die Verknüpfung der 16 Landesportale zu einem deutschlandweiten [\(www.beta.bund.de\)](http://www.beta.bund.de/) und später auch europaweiten Portalverbund (Single Digital Gateway, EU 2017/086) sind die weiteren logischen Schritte.

Wer sich in der Verwaltung umschaut, erkennt: Wir fangen nicht von Null an. Es gibt bereits gute Angebote, die den Nutzern einen umfassenden Überblick hinsichtlich Leistungen der öffentlichen Verwaltung, analog oder digital, etwaigen Zuständigkeiten sowie nützlichen Zusatzinformationen beispielsweise zu Öffnungszeiten oder Erreichbarkeiten verschaffen. Bestehende Lücken im Informationsangebot sind zu schließen. Auch dazu ist Verwaltung gesetzlich verpflichtet. Konkrete Online-Angebote sind nun auszubauen. Aber auch hierfür

<sup>1</sup> Vgl. Wie kommunales E-Government dennoch gelingt. Ein Kochbuch für Praktiker, BMI. Berlin 2016, S. 15.

<sup>2</sup> Vgl.<https://finanzen.thueringen.de/themen/egovernment/verwaltung-online/>

stehen die Werkzeuge bereit. Diese Checkliste ist ein Handlungsleitfaden, die Werkzeuge zu nutzen und geordnet die Umsetzung der bestehenden Verpflichtungen zu bewältigen.

Gemäß § 1 Abs. 1 S. 1 OZG muss jede Behörde bis Ende 2022 zu den angebotenen Verwaltungsleistungen neben traditionellen Formularen, in Papier-, PDF-, Word- oder Excel-Dateien auch elektronische Antragsprozesse vorhalten.

Im Folgenden erhalten Sie zunächst einen Überblick, welche Verwaltungsleistungen Sie nach den Maßgaben des OZG auch online anbieten müssen. Der OZG-Leistungskatalog beschreibt ein Viertel der Verwaltungsleistungen in der Verantwortung des Bundes, während die Länder und Kommunen alle weiteren Verwaltungsleistungen digital zu erstellen haben.<sup>3</sup>

Die neu entstehenden Online-Antragsverfahren sind im Zuständigkeitsfinder einzupflegen und sie können auf Ihrer kommunalen Webseite verlinkt werden.

Die wenigsten Kommunen in Thüringen, aber auch in Deutschland, haben das technische, personelle und finanzielle Know-how, um ein eigenes digitales Antragssystem für elektronische Verwaltungsleistungen zu beschaffen und zu betreiben. Deshalb stellt das Thüringer Finanzministerium eine entsprechende Software - [ThAVEL](https://thavelp.thueringen.de/thavelp/portal/desktop/0/login) (Thüringer Antragssystem für Verwaltungsleistungen) - mit allen notwendigen Basisdiensten (Benutzerkonto, Bezahlmöglichkeit usw.) zentral zur Verfügung. Die Software ThAVEL wird fortlaufend modernisiert und an die Anforderung des OZG angepasst.<sup>4</sup>

Mit der nachfolgenden Checkliste wird Ihnen, den Führungskräften und Verantwortlichen der Thüringer Kommunalverwaltungen ein Muster-Prozess an die Hand gegeben.

Von der Idee bis zur Umsetzung eines elektronischen Antragsverfahrens werden zentrale Schritte dargestellt, so dass eigene Projekte einfacher angestoßen werden können.

Für Rückfragen hierzu sowie für sämtliche andere Fragen - die Digitalisierung der Verwaltung, die Umsetzung des OZG und ThürEGovG oder der finanziellen Förderung betreffend - stehen Ihnen die Mitarbeiterinnen und Mitarbeiter des Kompetenzzentrums Verwaltung 4.0 gern zur Verfügung.

Sie erreichen uns

telefonisch: 0361-573321414 oder elektronisch: [verwaltung4.0@tfm.thueringen.de](mailto:verwaltung4.0@tfm.thueringen.de)

3 Information des Bundes zur OZG-Umsetzung https://informationsplattform.ozg-umsetzung.de

4 Vgl. [https://finanzen.thueringen.de/fileadmin/user\\_upload/E-Government/informationsschreiben\\_kommunen.pdf](https://finanzen.thueringen.de/fileadmin/user_upload/E-Government/informationsschreiben_kommunen.pdf)

### 2 Erste Schritte

Zur Bestimmung des Umsetzungsspektrums des OZG wurde auf den Leistungskatalog für Verwaltungsleistungen (LeiKa) zurückgegriffen. Die Leistungen unter der Regelungskompetenz des Bundes bzw. der Länder und Kommunen werden darin in Leistungstypen, je nach Zuständigkeit, aufgeteilt. Leistungen der Typen 1 bis 3 sind Leistungen auf Bundes- oder Landesebene, während kommunale Leistungen den Typ 4 und 5 zugeordnet sind. Diese müssen als Online-Anträge im Rahmen der OZG-Umsetzung bis Ende 2022 durch jede Kommune zur Verfügung gestellt werden und auf der Internetpräsenz Ihrer Verwaltung sowie über den Zuständigkeitsfinder zu erreichen sein.

**Eine Verwaltungsleistung beinhaltet grundsätzlich das Objekt (bspw. Führerschein) und die Handlung der Verwaltung (bspw. Ändern). Kommunale Leistungen sind für den übertragenen Wirkungskreis unter Typ 4b und für den eigenen Wirkungskreis unter dem Typ 5 abgebildet.**

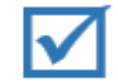

# 2.1 OZG-Leistungskatalog

Der OZG-Leistungskatalog ist auf der [OZG-Informationsplattform](https://informationsplattform.ozg-umsetzung.de/iNG/app/intro) digital aufbereitet und wird mit den neusten Informationen zum Stand der Umsetzung einzelner Leistungen vorgehalten. Die OZG-Informationsplattform stellt damit die zentrale Informationsquelle für die OZG-Umsetzung dar. Daneben stehen auf dem Thüringer Portal verwaltung.thueringen.de in der Rubrik "Für Verwaltungen" die durch Ihre Kommune auf jeden Fall umzusetzenden Typ 5 Leistungen nochmals gesondert zusammengefasst zum [Download](https://verwaltung.thueringen.de/documents/20142/319972/Leika+Typ+5+Leistungen+Stand_12_Februar_2021.xlsx/133f0f3b-96a8-fa6d-bb28-19c3d99b3a5e?t=1623669884271) bereit.

Angesichts des großen Umfangs des OZG-Leistungskatalogs können die Aktualität und Vollständigkeit nicht in allen Bereichen gewährleistet werden. Daraus folgt, dass es insbesondere im kommunalen Kontext Leistungen geben kann, die nicht erfasst, jedoch trotzdem nach den Vorgaben des OZG elektronisch abzubilden sind. Ungeachtet dessen liefert der OZG-Leistungskatalog eine solide Ausgangsbasis für das angestrebte Ziel der OZG-Umsetzungen.

**Bitte verschaffen Sie sich zunächst einen Überblick, welche Verwaltungsleistungen nach dem OZG-Katalog in Ihrer Verwaltung (Typ 5 – eigener Wirkungskreis) umzusetzen sind. Identifizieren und ergänzen Sie anschließend die Verwaltungsleistungen, die Ihre Behörde den Bürgern und Unternehmen ebenfalls im eigenen Wirkungskreis anbietet, die aber nicht im OZG-Leistungskatalog erfasst sind. Folgen Sie dazu der Anleitung im [Anhang 1](#page-15-0) Schritte 1 bis 3.**

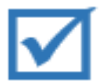

# 2.2 Priorisieren der Leistungen

Die im ersten Schritt erfassten OZG-Leistungen des eigenen Wirkungskreises Ihrer Kommune lassen sich nicht sofort und alle auf einmal umsetzen. Deshalb empfiehlt sich eine Priorisierung der Leistungen. Legen Sie fest, welche der Verwaltungsleistungen zuerst umgesetzt werden. Wesentliches Kriterium für die Umsetzung des OZG ist die Nutzerorientierung. Jene Verwaltungsleistungen sind vorrangig, die einen hohen Nutzen für Bürgerinnen und Bürger sowie für Unternehmen haben. Erst nachgelagert spielen verwaltungsseitige Umsetzbarkeitsüberlegungen eine Rolle.<sup>5</sup>

Im OZG-Leistungskatalog wurden die wichtigsten und am häufigsten genutzten Verwaltungsleistungen für Bürger bzw. für Unternehmen in Studien, die u.a. auf die Häufigkeit der erfragten Leistungen (TOP 100) abstellen, bewertet. Anschließend wurden die Verwaltungsleistungen in den Prioritäten 1 bis 3 eingestuft, wobei der Prioritätsstufe 1 Verwaltungsleistungen mit dem höchsten Nutzen unterfallen (s. [OZG-Katalog Seite 17 bis 19\)](https://www.it-planungsrat.de/SharedDocs/Downloads/DE/Entscheidungen/26_Sitzung/TOP2_Anlage_OZGUmsetzungskatalog.pdf?__blob=publicationFile&v=4).

**Für die zeitliche Planung Ihrer Digitalisierungsbestrebungen, sollten Sie anhand ausgewählter Kriterien eine eigene Priorisierung vornehmen. Entscheiden Sie selbst, wie Sie Ihre Verwaltungsleistungen gewichten (siehe [Anhang 1](#page-15-0) Schritt 4).**

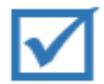

**Mögliche Kriterien finden Sie nachfolgend noch einmal aufgelistet.**

#### **Priorisierungskriterien**:

- Leistungen die viele Menschen erreichen **(hohes Antragsaufkommen pro Jahr** bei der Verwaltungsleistung)
- **geringe Komplexität** des Antragsverfahrens
- **hoher Zeitaufwand**, bspw. wegen händischer Erfassung von Antragsdaten oder häufig fehlenden Angaben oder Unterlagen

- anstehende **gesetzliche Änderungen oder personelle Veränderungen** in Ihrer Behörde, die das Optimieren der Antragstellung oder der Antragsbearbeitung begründen
- es existieren bereits **elektronische Fachverfahren** oder ein **Dokumentenmanagementsystem,** die eine medienbruchfreie Weiterbearbeitung elektronischer Antragsdaten ermöglichen
- **einzureichende Unterlagen** müssen nicht im Original vorliegen, sondern können in Kopie beigefügt werden
- die Leistung besitzt in Ihrer Kommune eine **politische oder gesellschaftliche Relevanz** (zielgruppenspezfische Leistungen z.B. für Unternehmen oder Anträge von Vereinen)
- sie können eine **bereits digitalisierte Verwaltungsleistung** (z.B. über ThAVEL) übernehmen oder durch geringfügige Änderungen nachnutzen

**Nachdem Sie die Verwaltungsleistungen, deren Digitalisierung in Ihre eigene Zuständigkeit fallen, erfasst und priorisiert haben, können Sie Ihre Übersicht mit bereits vorhandenen digitalisierten Verwaltungsleistungen abgleichen. [\(Anhang 1](#page-15-0) Schritte 5 bis 7)**

**Dies sind Verwaltungsleistungen die Ihnen im eigenen und im übertragenen Wirkungskreis zur sofortigen Nutzung als FIMbasierte Eigenentwicklungen im ThAVEL App-Store bereitgestellt werden. Mittels des Abgleichs schärfen Sie Ihre Priorisierung** 

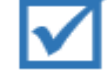

werden. Als Vollzugsbehörde können Sie Leistungspriorisierung berücksichtigen. Informationen zu den Nachnutzungsprojekten der iachbereiche stellt der OZG-Koordinator des Finanzministeriums zur Verf **Um sich einen Überblick zu verschaffen, folgen Sie den Schritten 5**  Die Bereitstellung der Leistungen im übertragenen Wirkungskreis (Leika Typ 3 bis 4) bedingt, aufgrund der geteilten Zuständigkeiten, einen besonderen Abstimmungsbedarf. Dabei entscheiden die OZG-Koordinatoren der Landesressorts, ob Leistungen als zentrale Verfahren zur Nachnutzung entwickelt oder im Nachnutzungsmodell "Einer für Alle" übernommen die Landesentscheidung bei Ihrer Fachbereiche stellt der OZG-Koordinator des Finanzministeriums zur Verfügung.

#### **Ansprechpartner OZG-Koordinator**

**nochmals nach.**

• Herr Krumpe Tel.: 0361 57 361 1518 E-Mail: [jens.krumpe@tfm.thueringen.de](mailto:jens.krumpe@tfm.thueringen.de)

# 2.3 Anmeldung beim ThAVEL

Nahezu alle kommunalen und landesspezifischen Verwaltungsleistungen werden in dem Thüringer Antragssystem ThAVEL in Form von sogenannten Antrags-Apps erstellt.

ThAVEL bildet damit die zentrale und einheitliche Antragsplattform für Thüringer Behörden. Um hierauf zuzugreifen, registrieren Sie Ihre Kommune als "zuständige Stelle".

Die "zuständige Stelle" ist zuerst Ihre Kommune. Daneben können Sie als Kommune in Ihrem Zuständigkeitsbereich weitere "zuständige Stellen" einrichten. Dies sind organisatorische Einheiten in Ihren Verwaltungen, bspw. Ämter, Dezernate oder Sachgebiete die die Anträge der Nutzer bearbeiten. Mit Hilfe dienstlicher E-Mail-Adressen können Sie Ihre Kommune oder mehrere andere organisatorische Einheiten als zuständige Stellen im ThAVEL registrieren und diese übergreifend verknüpfen.

**Registrieren Sie Ihre Kommune im ThAVEL, indem Sie einen Zugang beantragen und einrichten - zuständige Stelle. Folgen Sie dazu der Anleitung im [Anhang 1](#page-15-0) Schritte 8 bis 10.**

### 2.4 Recherche im App-Store

Über Ihren Zugang zu ThAVEL können Sie auf die Übersicht der bereits existierenden elektronischen Verwaltungsleistungen und der zugehörigen Antrags-Apps zugreifen. Nun prüfen Sie, ob die digitale Verwaltungsleistung Ihren Anforderungen entspricht. Die Verwaltungsleistungen sind dafür im ThAVEL App-Store hinterlegt.

**Nachdem Sie die bereits vorhandenen digitalen Verwaltungsleistungen eingesehen haben, folgen Sie der Anleitung im [Anhang 1](#page-15-0) Schritt 11.**

**Vervollständigen Sie die Übersichten Ihrer Verwaltungsleistungen um die nachfolgenden Angaben:**

- Gibt es das Verfahren **bereits im App-Store**?
- •
- Erfüllt es unsere **Erwartungen** an das Verfahren?
	- ✓ vollständig
	- ✓ einfache Sprache
	- ✓ Antragsablauf ist logisch und schlüssig strukturiert

Wenn Sie diese Fragen mit JA beantworten können, steht einem ThAVEL-Antrag nichts im Weg!

**Falls Sie Änderungen an dem Verfahren wünschen, teilen Sie uns diese gerne mit, bspw. indem Sie die Felder des Formulars und die Gründe für Ihren Änderungswunsch kurz beschreiben. [Wir](mailto:geschaeftsstelle_verwaltung4.0@tlvwa.thueringen.de)  [kümmern uns, und setzen diese um!](mailto:geschaeftsstelle_verwaltung4.0@tlvwa.thueringen.de)**

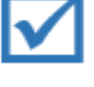

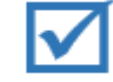

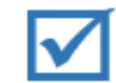

# 2.5 ThAVEL-Schulungen und Beratungen

Wir unterstützen Sie bei der Nutzung von ThAVEL durch entsprechende Schulungen Ihrer Mitarbeiter entweder bei uns in Weimar oder gern auch bei Ihnen vor Ort.

**Speziell für ThAVEL bietet Ihnen das Kompetenzzentrum Schulungen an, die Ihnen das Programm Klick für Klick erklären.**

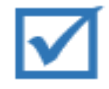

[Hier](https://verwaltung.thueringen.de/web/guest/thavel) können Sie sich über geplante Schulungstermine im Thüringer Landesverwaltungsamt in Weimar informieren. Einen Besuch in Weimar können Sie mit einer persönlichen Beratung zur Digitalisierung der Verwaltung sowie den Fördermöglichkeiten verbinden. Bitte melden Sie sich für Schulungen und Beratungen rechtzeitig an. Daneben stehen Ihnen unsere Mitarbeiter telefonisch für Rückfragen zur Verfügung.

#### **Ansprechpartner Beratung OZG/ Förderungen:**

- Herr Müller Tel.: 0361 57 332 1131 E-Mail: [norman.mueller@tfm.thueringen.de](mailto:norman.mueller@tfm.thueringen.de)
- Frau Ebertz Tel.: 0361 57 332 1182 E-Mail: [susanne.ebertz@tfm.thueringen.de](mailto:susanne.ebertz@tfm.thueringen.de)

#### **Ansprechpartner ThAVEL Schulung:**

• Herr Funke Tel.: 0361 57 332 1941 E-Mail: [dirk.funke@tfm.thueringen.de](mailto:dirk.funke@tfm.thueringen.de)

#### **Ansprechpartner FIM Landesredaktion:**

• Frau Hecht Tel.: 0361 57 332 1026 E-Mail: [sandra.hecht@tfm.thueringen.de](mailto:sandra.hecht@tfm.thueringen.de)

### 2.6 Installieren einer App

Aus den Vorlagen im App-Store können Sie durch einfaches Anklicken einen passenden Antrag auswählen und anlegen.

Im Anschluss werden zwei Grundeinstellungen 1) zum minimalen Authentifizierungslevel und 2) der Zustellungsart des Antrages (derzeit nur interne Zustellung im ThAVEL) von Ihnen bestimmt. Nach dem Aktivieren des Verfahrens kann es von Antragstellern genutzt werden.

Beim Aktivieren wird das Verfahren mit dem Zuständigkeitsfinder Thüringen verknüpft und von den Antragsstellern über die zentrale Suche im Verwaltungsportal gefunden. Auch die 115 Behördenauskunft weiß nun von dem neuen Service. Zusätzlich kann die Start-URL zum Antrag auf Ihrer Homepage als Link angeboten werden.<sup>6</sup>

**Richten Sie ein Verfahren ein, indem aus den Vorlagen im App Store einen passenden Antrag auswählen und aktivieren. Folgen Sie dazu der Anleitung im [Anhang 1](#page-15-0) Schritt 11.**

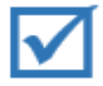

#### Neues digitales Verfahren mit neuem Online-Antrag

ThAVEL eröffnet Ihnen zudem die Möglichkeit, Ihr eigenes elektronisches Antragsverfahren nach Ihren Vorgaben und Regelungen zu gestalten. Als Basis eines neuen Verfahrens dienen mehrere Formulare im CIRALI-Format, wie sie der [Thüringer Formularserver](https://thformular.thueringen.de/) zur Verfügung stellt. Auch kann hierfür der ThAVEL-Formularassistent verwandt werden. Wenn Sie daran Interesse haben, so gilt auch hier: [Nehmen Sie Kontakt zu uns auf, wir kümmern uns!](mailto:geschaeftsstelle_verwaltung4.0@tlvwa.thueringen.de)

Digitales Vereinspaket

Im Januar 2020 wurde den Thüringer Kommunalverwaltungen ein digitales Vereinspaket zur Verfügung gestellt. Um Ihre Vereine zu entlasten, können Sie auf ausgewählte App`s beispielsweise zur Anmeldung von Großveranstaltungen, Nutzung von Gemeindehäusern, Anträge auf Änderungen von Sperrzeiten und weitere Leistungen im App-Store zurückgreifen.

#### 2.7 Interne Prozesse anpassen

Durch die interne Zustellung stehen Ihnen und Ihren Verwaltungsmitarbeiterinnen und Mitarbeitern im ThAVEL selbst die Antragsdaten sowie sämtliche vom Antragsteller eingereichten Dokumente zur Verfügung. Bei Eingang eines neuen Antrages werden Sie per E-Mail benachrichtigt.

Sofern Sie zu einzelnen Verwaltungsleistungen Fachverfahren verwenden oder elektronische Akten führen, können Sie die Antragsprozesse mit der ThAVEL Anbindung wesentlich

6 ThAVEL Benutzerhandbuch, Stand 20.06.2018, S. 22 und 39.

effektiver gestalten. ThAVEL verfügt über die standarisierte Schnittstelle XFall und einen WebService, welche Ihnen die Weiterverarbeitung der Datensätze erleichtern.

Der registrierte Antragsteller, also beispielsweise ein Bürger oder Unternehmen, erhält eine E-Mail, die ihn über den Eingang von Nachrichten der Kommune (bspw. bei Nachfragen) zu dem Antrag informiert. Das gibt Antragsstellern Sicherheit, dass sein Anliegen angekommen ist.

**Wichtiger Tipp aus anderen Kommunen und Behörden:** Gestalteten Sie die Digitalisierungsprojekte jeweils so, dass Sie diese neuen und verfügbaren technischen Ressourcen nutzen, um verwaltungsinterne Prozesse zu optimieren. Hierzu ist eine vorangehende Analyse der bisherigen Bearbeitungsprozesse zwingend notwendig. Erst hierdurch erreichen Sie eine intensive IT-Unterstützung der optimierten Standardprozesse oder einzelner spezifischer Geschäftsprozesse. So werden Bearbeitungszeiten und Personalaufwand reduziert. Die fachliche Arbeit der Bediensteten tritt in den Vordergrund. Die Servicequalität wird verbessert.

**Mit dem digitalen Antragsverfahren ermöglichen Sie dem Bürger einen leichteren Zugang zu Verwaltungsleistungen und verkürzen damit Wartezeiten. Verbinden Sie die Veränderungsprojekte mit Prozessanalysen und -optimierungen um eine zielgerichtete Personal- und Ressourcenplanung zu ermöglichen.**

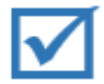

### 3 Behördendaten pflegen

Wenn Sie digitale Verwaltungsleistungen im ThAVEL angelegt haben, werden die Leistungen Ihrer Kommune im Thüringer Zuständigkeitsfinder über einen URL-Link zugeordnet. Alle digitalen Verwaltungsleistungen sind so für Bürger bzw. Unternehmen über den Zuständigkeitsfinder erreichbar.

Die Daten zu Leistungen im übertragenen Wirkungskreis, werden durch Redakteure der oberen Landesbehörden des Zuständigkeitsfinders eingepflegt. Regional bedeutsame Ergänzungen der Leistungsbeschreibung dieser Verwaltungsleistungen (Spezialisierungen), bzw. ergänzende Informationen, z.B. zu Öffnungszeiten, Parkmöglichkeiten etc. sind durch die Redakteure in den Kommunen selbst vorzunehmen. Dies betrifft auch die Pflege der Informationen zu den Leistungen des eigenen Wirkungskreises. Hierzu existieren in nahezu allen Kommunen entsprechend geschulte Redakteure für den Zuständigkeitsfinder. Sofern Sie noch keinen Redakteur in Ihrer Kommune haben sollten bzw. aufgrund Personalwechsel Schulungsbedarf für einen neuen Redakteur besteht, wenden Sie sich an uns. [Wir helfen Ihnen](mailto:geschaeftsstelle_verwaltung4.0@tlvwa.thueringen.de)  [weiter!](mailto:geschaeftsstelle_verwaltung4.0@tlvwa.thueringen.de) Gut ist es, mehrere geschulte Redakteure zu haben, so ist für Vertretung und einen guten Informationsfluss gesorgt.

**Ihre ThAVEL-Anträge sind mit dem Zuständigkeitsfinder verknüpft. Für die Aktualisierung der Verknüpfung und weitere Änderungen der Informationen zu den Leistungen ist ein Redakteur verantwortlich.** 

**Bitte wenden Sie sich an die Zentralredaktion des Thüringer Zuständigkeitsfinders im Thüringer Finanzministerium:**

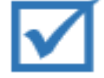

**[zentralredaktion@zufi.thueringen.de,](mailto:zentralredaktion@zufi.thueringen.de)**

**um einen Redaktionszugang einzurichten oder Ihre mitarbeitenden Redakteure zu schulen.**

# 4 Förderung nach der Thüringer E-Government-Richtlinie

Falls Sie ein Digitalisierungsprojekt in Ihrer Verwaltung planen und/oder auf der Suche nach einem Partner sind, bspw. um die Kriterien für eine Förderung nach der Thüringer E-Government-Richtlinie (ThürEGovRL) zu erreichen, sprechen Sie uns an.. Auf dem Portal verwaltung.thueringen.de haben wir in der Rubrik [Förderung nach ThürEGovRL](https://verwaltung.thueringen.de/web/guest/foerderung-nach-thueregovrl) eine Übersicht zu den aktuell laufenden und bewilligten Projekten sowie zu Projektideen von Kommunen aufgelistet. So verschaffen Sie sich bereits einen ersten Eindruck von der Bandbreite der möglichen Förderungen.

Mögliche Projekte für Thüringer Gemeinden und Gemeindeverbänden nach der ThürEGovRL sind: die Einführung elektronischer Antragsverfahren, die Schulung von IT-Sicherheitsbeauftragten, die Schaffung von Schnittstellen, die Einführung, die Nutzung oder den Betrieb von Dokumentenmanagementsystemen oder anderen elektronischen Fachverfahren (Punkt 2 der ThürEGovRL).

Eine Antragstellung ist jederzeit möglich. Der Antrag sowie weitere Formulare sind ebenfalls unter der Rubrik [Förderung nach ThürEGovRL](https://verwaltung.thueringen.de/web/guest/foerderung-nach-thueregovrl) abrufbar. Zudem besteht die Möglichkeit der Genehmigung des förderunschädlichen vorzeitigen Vorhabenbeginns gemäß Nummer 1.3 der VV zu § 44 LHO. Die Anzeige des förderunschädlichen vorzeitigen Vorhabenbeginns erfolgt mit formloser Beantragung. Weitere Informationen hierzu finden Sie ebenfalls in der vorbenannten Rubrik.

### 5 Der OZG-Coach - Vom Papier zum ThAVEL-Antrag

Die Thüringer Kommunen haben ein starkes Interesse an der Etablierung elektronischer Antragsverfahren über den von der Landesverwaltung bereitgestellten Basisdienst ThAVEL. Das Kompetenzzentrum Verwaltung 4.0 schult die Kommunen in der Nutzung von ThAVEL und der damit verbundenen Einrichtung elektronischer Antragsverfahren (ThAVEL-Apps). Dies führt jedoch derzeit leider nicht immer dazu, dass die geschulten Kommunen auch eines oder mehrere elektronische Antragsverfahren anbieten. Warum? Im Rahmen der Nachbetreuung der geschulten Kommunen durch das Kompetenzzentrum Verwaltung 4.0 wurde deutlich, dass die Mitarbeiter in der Kommunen zumeist mit einer Vielzahl von Aufgaben betraut sind, die für die "zusätzliche" Aufgabe Digitalisierung keine Freiräume ließen. Zudem fehlt den Mitarbeitern in der Regel der geeignete Ansatzpunkt für den Beginn eines solchen Umsetzungsprojekts.

Eine Lösung: Der OZG-Coach. In Thüringen steht dafür eine Gruppe von Mitarbeitern aus dem Kompetenzzentrum Verwaltung 4.0 für die Aufgabe des OZG-Coachings bereit. Er unterstützt die Kommunen direkt vor Ort bei der Umsetzung. Dabei übernimmt der OZG-Coach die Rolle eines externen Projektmanagers und arbeitet mit den verantwortlichen Mitarbeitern der Kommune eng zusammen. Der Projektablauf unterteilt sich in drei Phasen (Vorbereitung, organisatorische Implementierung und technische Implementierung) und ist sowohl in Präsenztermine, als auch in Rücksprachen mittels Video- bzw. Telefonkonferenzen aufgeteilt. Hierdurch sollen die im Kompetenzzentrum vorhandenen Ressourcen möglichst effizient eingesetzt werden. So werden mehrere Kommunen parallel in Umsetzungsprojekten begleitet.

Im Folgenden werden die Projektphasen kurz skizziert:

#### **Phase 1 – Vorbereitung**

In der Phase 1 wird der Verwaltungsleitung der Kommune (bspw. Bürgermeister, Hauptamtsleiter o.ä.) das Projekt vorgestellt und grundlegende Aspekte des Projektes besprochen und erste Festlegungen getroffen.

#### **Phase 2 – organisatorische Implementierung**

In der Phase 2 erfolgt die organisatorische Planung und Umsetzung der ThAVEL-Apps. Das bedeutet, dass die Datenfelder der Online-Anträge und Verwaltungsprozesse analysiert und einer Qualitätssicherung unterzogen werden. Gegebenenfalls notwendige Anpassungen der ThAVEL-Apps werden vorgenommen und eine Usability-Prüfung (Anwendungstest der Bedienfreundlichkeit) des Antragsablaufs durchgeführt. Zudem werden die Leistungsbeschreibungen für den Zuständigkeitsfinder sowie etwaige Hilfetexte erarbeitet oder aktualisiert.

#### **Phase 3 – technische Implementierung**

In Phase 3 erfolgt die technische Einrichtung der zuständigen Stellen, sowie der ThAVEL-Apps. Daneben wird ein ggf. in Phase 1 geplanter medienbruchfreier Workflow eingeführt und die zuständigen Mitarbeiter in der Nutzung von ThAVEL geschult. Nach einer Testbetriebsphase und einer Revision werden die externen Links auf die ThAVEL-Apps veröffentlicht und der Echtbetrieb gestartet.

Sofern Sie mit Ihrer Kommune Interesse an einer Begleitung durch einen OZG-Coach haben, wenden Sie sich bitte an uns. [Wir helfen Ihnen gern weiter!](mailto:geschaeftsstelle_verwaltung4.0@tlvwa.thueringen.de)

# <span id="page-15-0"></span>Anhang 1

### **Checkliste für Ihre Kommune**

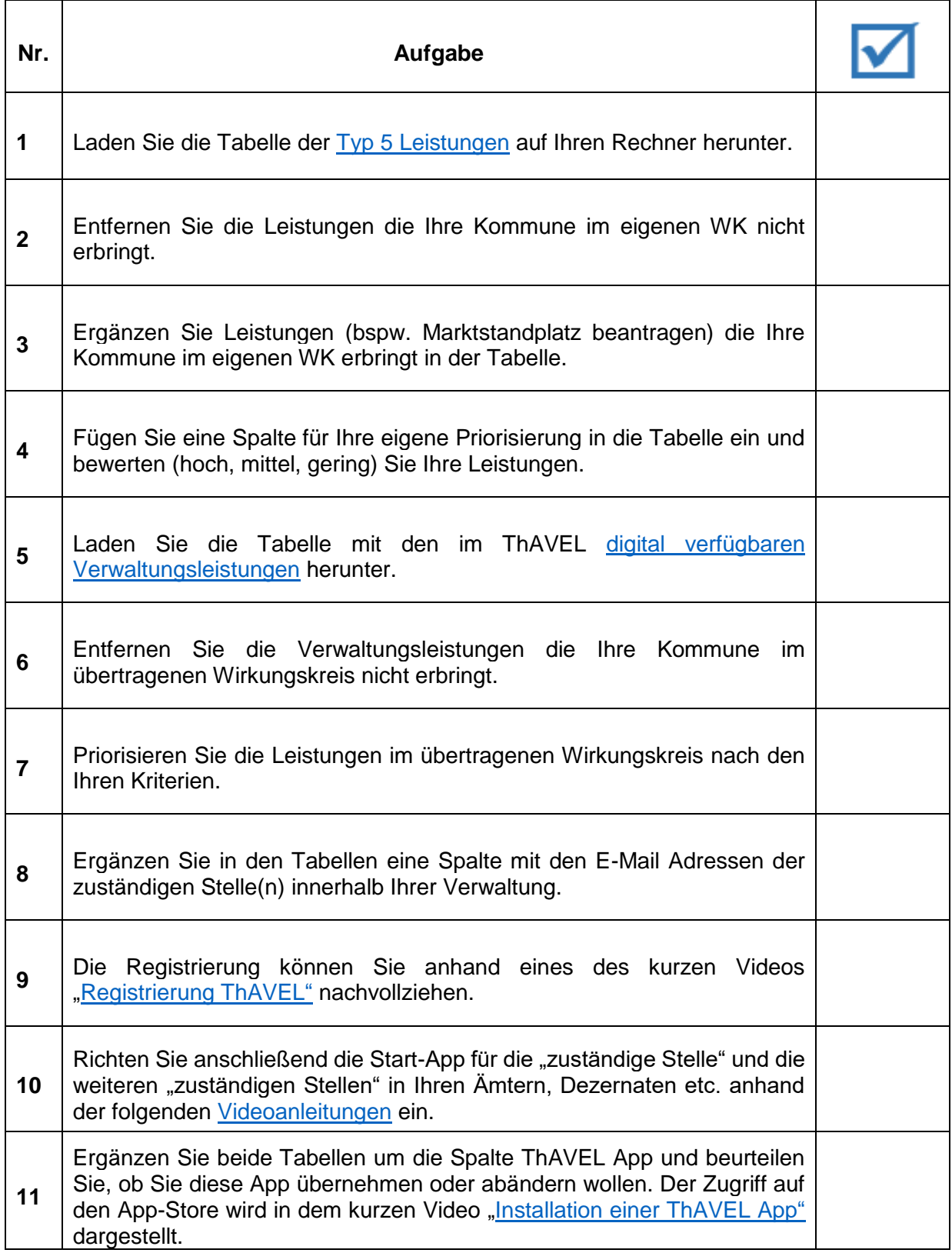